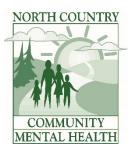

## PREMIUM PAY WAGE PASSTHROUGH EXCEL INVOICE INSTRUCTIONS

06/22/2020

- 1. Find Excel Premium Pay Invoice spreadsheet on our website at <a href="http://www.norcocmh.org/premium-pay/">http://www.norcocmh.org/premium-pay/</a>
- 2. INVOICE EACH HOME SEPARATELY:
  - a. Enter provider entity under CMHSP provider section
  - b. Enter Home location under Service Site
  - c. Enter name of person completing the invoice form
  - d. Enter Completion Date, which is the date the invoice is completed
  - e. Enter month services were performed (ex. April, 2020)
  - f. Fill in the following for each qualifying employee per MDHHS L20-28 publication.
    - i. Employee Name
    - ii. Payroll hours worked per month
    - iii. Total employee premium pay will automatically fill in for you
    - iv. Employee Totals by home/program will auto fill once payroll hours are filled in
- 3. Submit monthly Premium Pay Invoice with your regular monthly billing by the 5<sup>th</sup> day of the following month.
  - a. Submit June 2020 invoices by July 5, 2020
  - b. Submit April and May Invoices by July 31, 2020, or sooner if available
- 4. Invoice Delivery Options:
  - a. Fax your invoice to 231-487-2374, attention Ann Friend
  - b. Send as an attachment to a NorthStar message to Ann Friend
  - c. Email to Kevin Hartley @ khartley@norcocmh.org

If you are unable to use the calculating Excel Software version of the form, a manual form is available online at the above link.

If you have any questions filling the form out, please don't hesitate to call Ann Friend @ 231-439-1233.